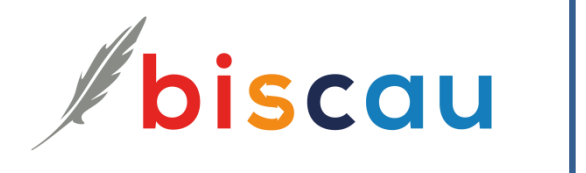

# *DMS Digital Dataroom - manual*

## **Table of Contents**

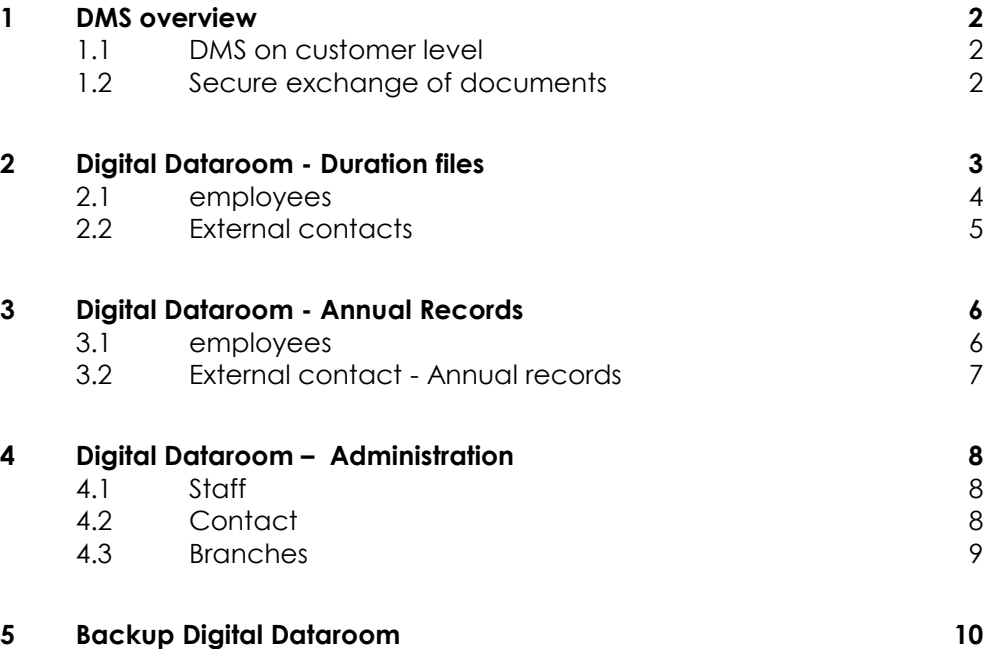

### <span id="page-1-0"></span>**1 DMS overview**

In the DMS system, employees as well as external contacts record documents, these documents are stored in the work processes or directly into the Digital Dataroom. The DMS system meets the highest safety requirements.

The structure of the filing is given and the users distinguish at the customer level only between permanent and yearly files. The DMS design ensures that the documents are automatically deposited and found in the right place. In addition, the permanent files can be given to external third parties for viewing.

### <span id="page-1-1"></span>1.1 DMS on customer level

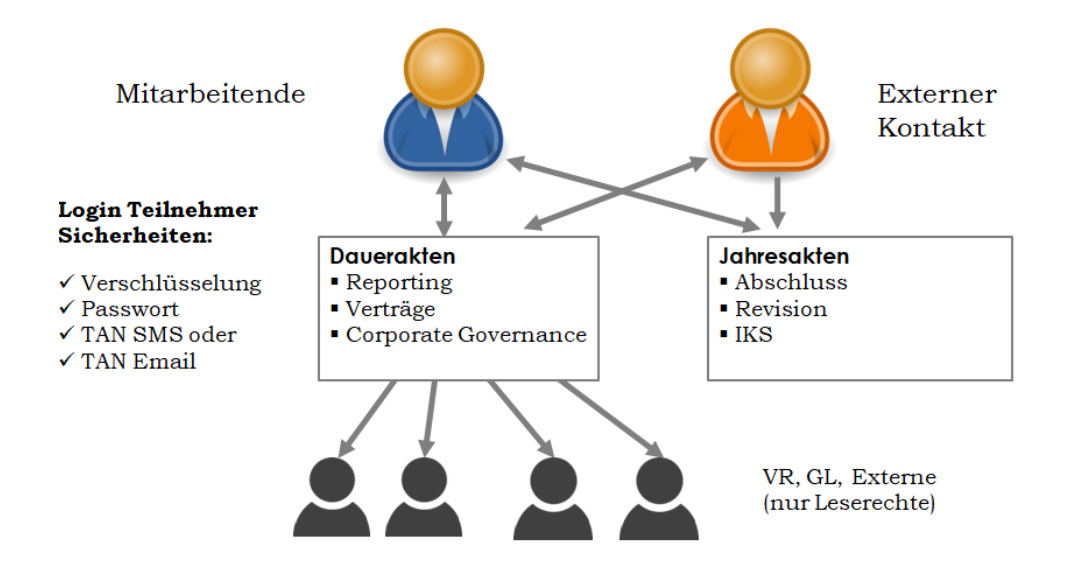

#### <span id="page-1-2"></span>1.2 Secure exchange of documents

- **Employees of the company**
- **External contacts with "File upload rights"**
- **EXTERENAL CONTACTS With "reading rights"**

**The DMS module is fully integrated, the employees and the external contacts import documents in the processes. The filing is clearly structured so that the documents are clearly stored and found.**

**In addition, the data can be saved locally as needed as a ZIP file.**

# <span id="page-2-0"></span>**2 Digital Dataroom - Duration files**

We can upload documents to the cloud that are visible to other internal and external users with the appropriate authorization (Digital Dataroom).

- **Exemployees**
- **EXTERNAL CONTACTS WITH "File upload" rights**
- **External contacts with "reading rights"**

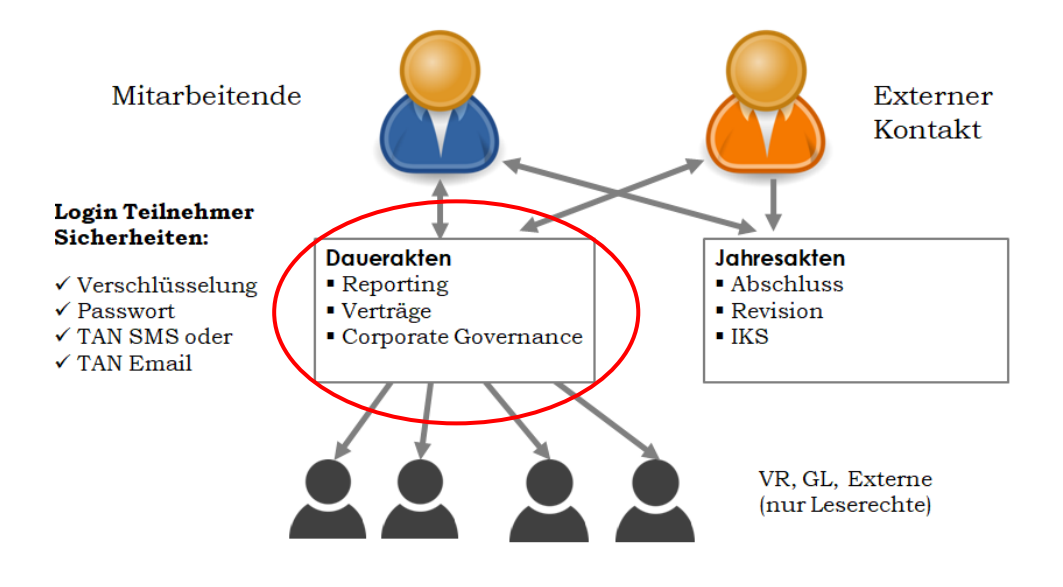

#### <span id="page-3-0"></span>2.1 employees

The permanent files can be found under the customer in the "Digital Dataroom" tab, divided into reporting, contracts and corporate governance.

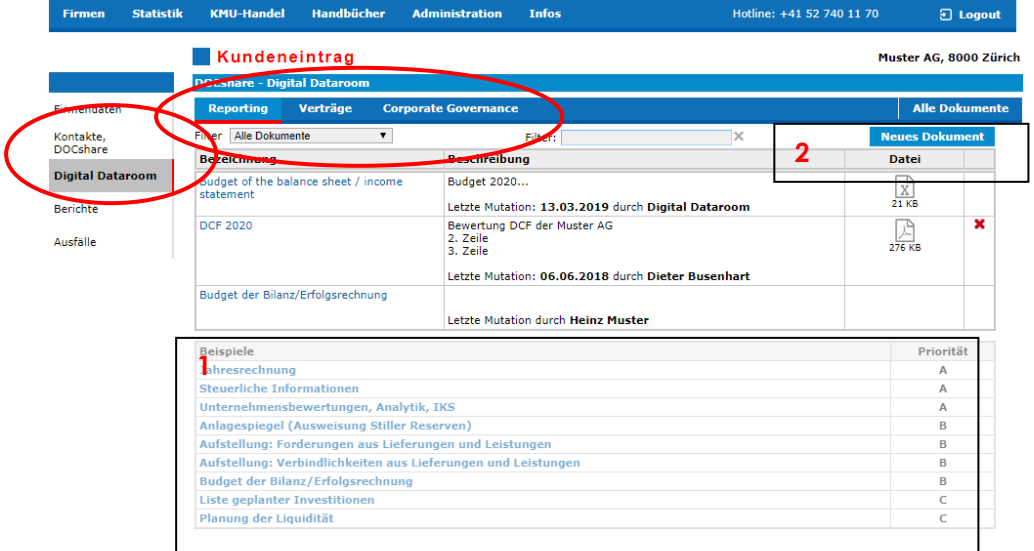

To hover a document, click on an example lower list **1** or on "New Document" **2**.

You drag one or more documents into the cloud or you click in the cloud to select the files via the exporter.

Then enter a supplementary description.

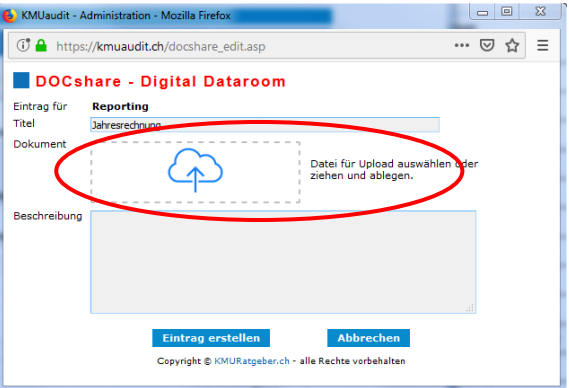

### <span id="page-4-0"></span>2.2 External contacts

External "DOCshare contacts" log in and click on permanent files.

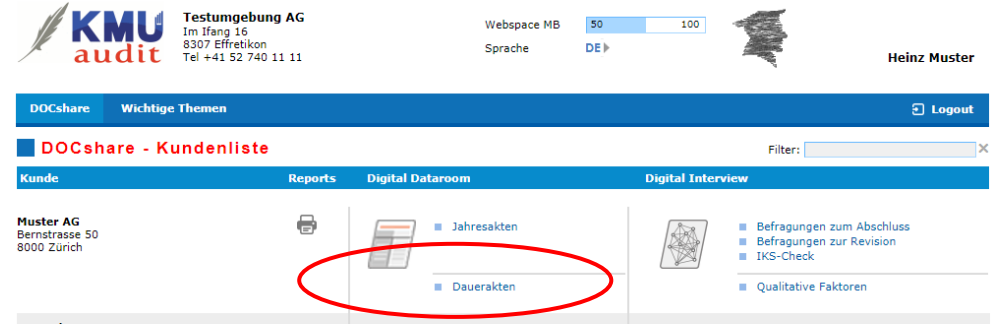

External contacts with "File upload" rights can upload documents and delete or supplement their own documents.

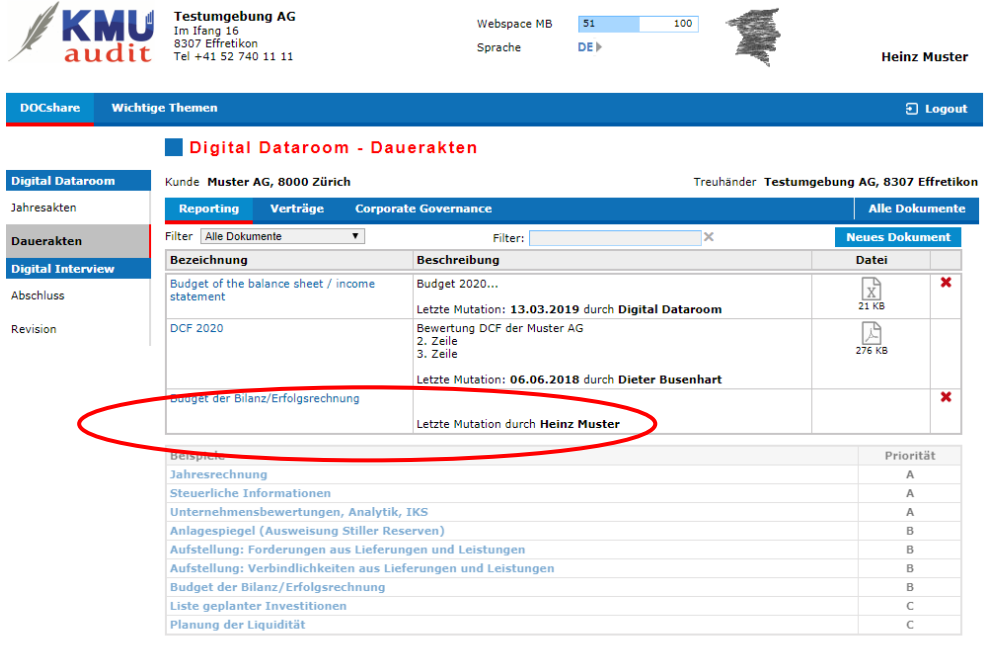

See external contacts without "File upload" rights However, documents can not be added or deleted.

This may apply to directors, senior management or external M & A prospects who have signed an NDA. You can create NDA directly from the system.

# <span id="page-5-0"></span>**3 Digital Dataroom - Annual Records**

#### <span id="page-5-1"></span>3.1 employees

The year files can be found among the customers. You click on "Completion Revision" and then on "Digital Dataroom".

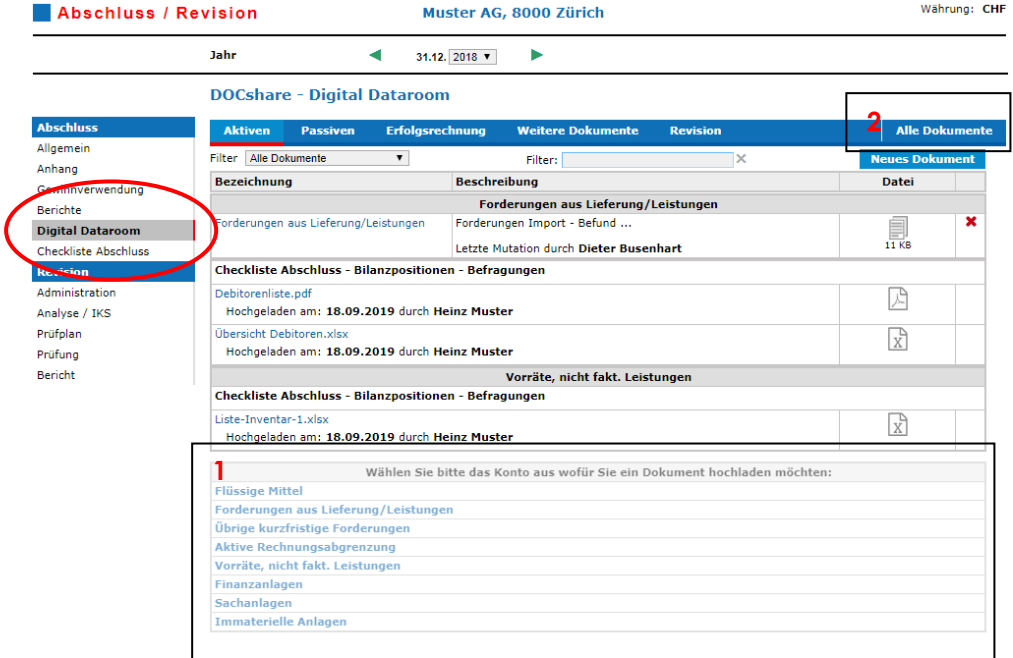

To upload a document, click on an example below list 1 or on "New document". The process for uploading is always the same.

If employees upload documents in the "Final Checklist" or in the "Revision", they are automatically listed in the Digital Dataroom under the corresponding heading in the Assets, Liabilities or Income Statement.

### <span id="page-6-0"></span>3.2 External contact - Annual records

A DOCshare contact with the appropriate rights can upload the annual files. The data room is subdivided into assets, liabilities and profit and loss account according to the annual financial statements. In addition, additional documents can be uploaded.

The DOCshare contact only sees "annual documents" as "own documents".

If the DOCshare user imports documents during a digital interview (completion, revision or ICS), these are automatically listed in the respective sections of the annual files.

In the following example, the external contact sees the documents which he has uploaded to the "Checklist Financial Statements - Surveys" **1**.

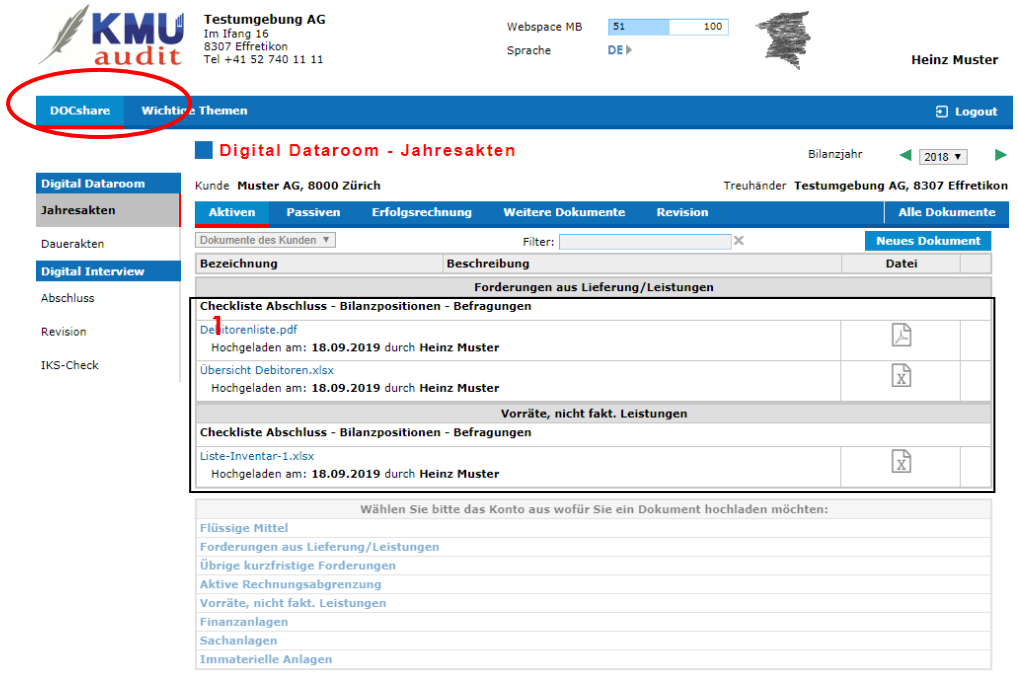

# <span id="page-7-0"></span>**4 Digital Dataroom – Administration**

#### <span id="page-7-1"></span>4.1 Staff

The employee documents can be found under "Administration" and "User". Click on the "Name" and then on and then on "Documents". Here you can import employees' documents such as CV, contracts, confidentiality confirmations, etc.

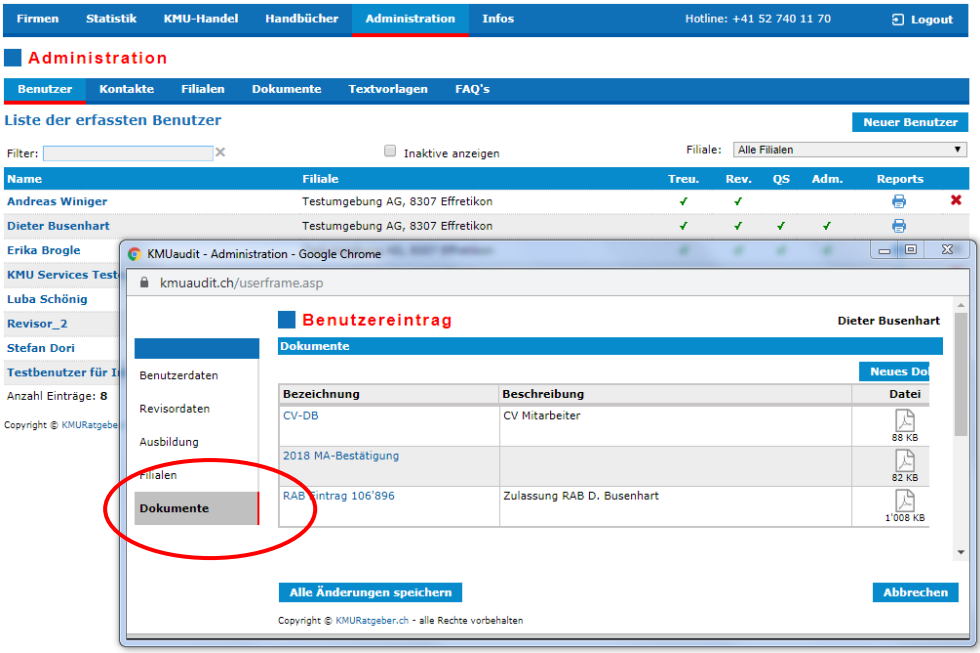

### <span id="page-7-2"></span>4.2 Contact

The contact documents can be found under "Administration" and "Contacts". Click on the "Name" and then on and then on "Documen-te". Here you can import documents of contacts.

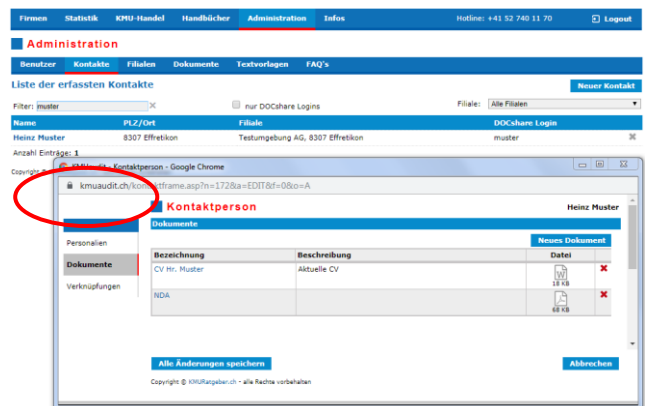

### <span id="page-8-0"></span>4.3 Branches

The branches documents can be found under "Administration" and "Branches". Click on the "name" and then on and then on "documents". Here you can import documents of the branches.

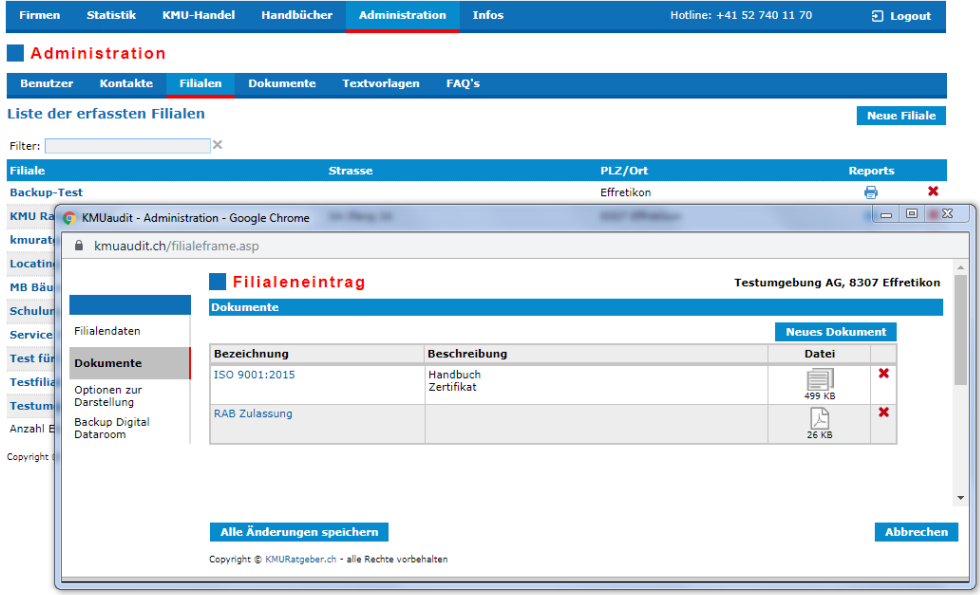

### <span id="page-9-0"></span>**5 Backup Digital Dataroom**

The DMS system meets the highest safety requirements and is operated on mirrored systems. In addition, the data is backed up daily.

Because the data is sensitive, you can back up and save the file locally as a ZIP file as needed. With the Backup Digital Dataroom, we distinguish between annual and permanent files.

You will find the backup under "Administration" and "Backup Digital Dataroom".

Click on Selection of data "Annual files" + "Year" **1** below which you will see a customer list **2** of the branch.

Click on "Create backup" to have the system create a zip-file, which you can then save locally.

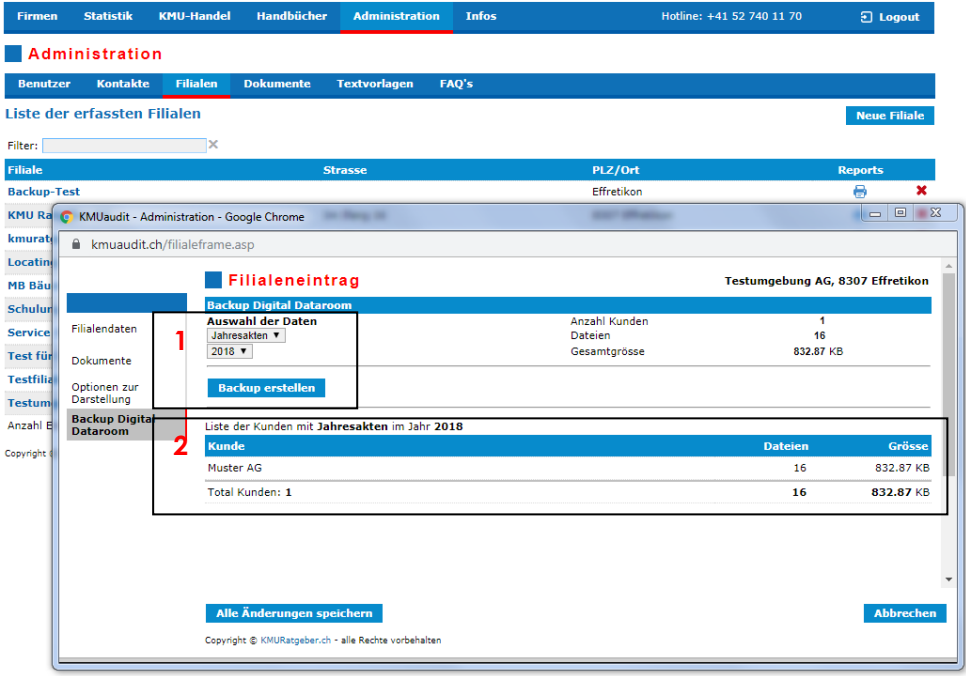

For the duration files, select under **3** "Duration files"

and create a backup. The process is then the same as in the annual files..

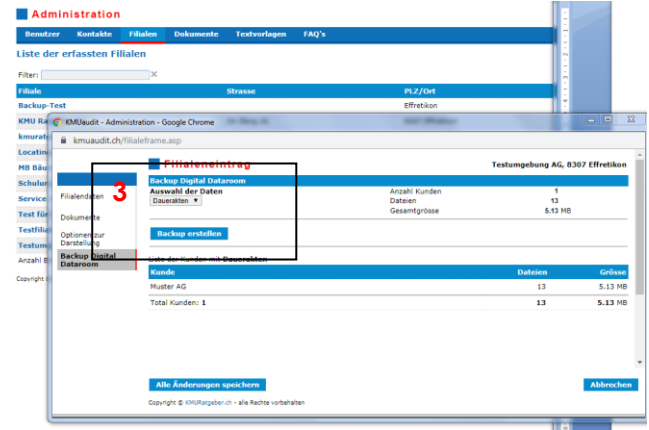